# COM

補足説明書

# HF/50MHz TRANSCEIVER IC-7610 **IC-7610M**

本書では、リモート機能(CI-Vによるシリアル通信) について説明しています。

Icom Inc.

# もくじ

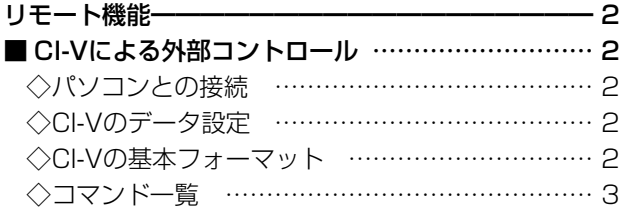

#### <span id="page-2-0"></span>前の画面へ

# リモート機能

# ■ CI-Vによる外部コントロール

# ◇パソコンとの接続

本製品にパソコンを接続することにより、CI-Vシステムを利用してパソコンから本製品の周波数や運用モード、VFO/ メモリーモードなどを外部コントロールできます。

ICOM Communication Interface V(CI-V:シーアイ-ファイブ)によるシリアル方式で通信します。 USBケーブルで、本製品とパソコンを接続します。(下図参照)

#### USBドライバーのダウンロード

USBケーブルでの接続に必要なUSBドライバー、およびインストールガイドは、弊社ホームページ http://www. icom.co.jp/ にアクセスしていただき、サポート情報(サポート情報→各種ダウンロード→ファームウエア・ドライ バー等→アマチュア無線機器→固定機)よりダウンロードしてください。

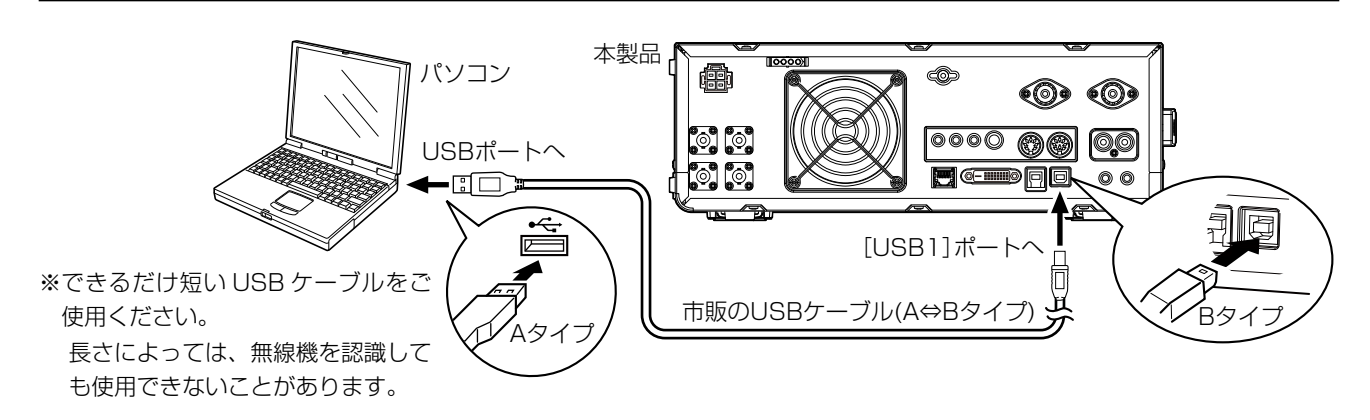

# ◇CI-Vのデータ設定

CI-Vシステムを使用して本製品を外部コントロールするとき、または本製品の周波数や受信モードなどの情報を外部機 器に送るとき、本製品のアドレス、ボーレート、トランシーブON/OFFのデータ設定が必要になります。 **MENU** ≫ SET > 外部端子 > CI-V (各設定項目の説明は、別紙取扱説明書をご覧ください。)

# ◇CI-Vの基本フォーマット

下図のCI-V基本フォーマット内の各コマンドやデータは[、3](#page-3-1)ページ以降をご覧ください。

#### (1)パソコン→無線機(本製品)

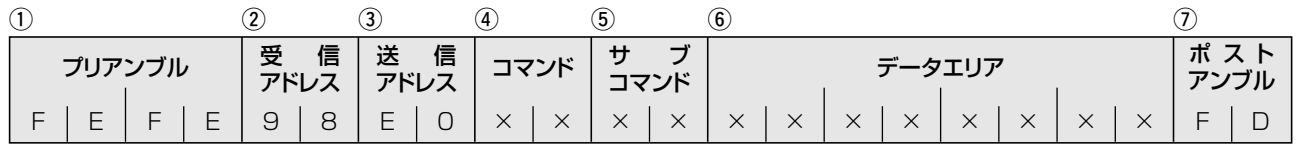

#### (2)無線機(本製品)→パソコン

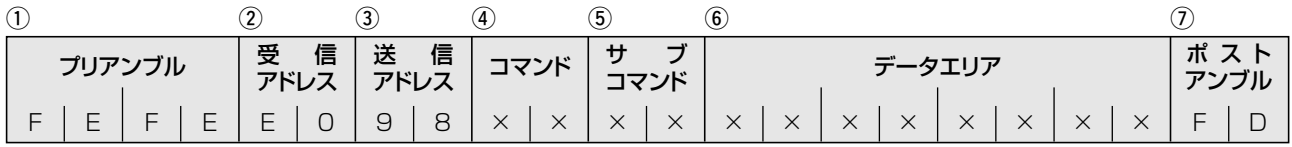

qプリアンブル :データのはじめに挿入する同期用のコードで、16進数の「FE」を2回送出します。

#### (2)受信アドレス/(3)送信アドレス

- :本製品のアドレスを「98(16進数)」、パソコンのアドレスを「E0(16進数)」としたときの例を示 しています。
- (4) コマンド :コントロールできる機能を16進数2桁でコマンドとしています。
- 6サブコマンド :コマンド補足命令として16進数2桁を使用します。
- yデータエリア :周波数データなどをセットするエリアで、データより可変長とします。

(詳細は、P.[12](#page-12-0)~P[.17](#page-17-0)参照)

 $Q$ ポストアンブル:メッセージの終わりを示すコードで、16進数の「FD」とします。

<span id="page-3-0"></span>■ CI-Vについて(つづき)

ご注意

CI-Vコマンドで設定を変更後、無線機本体でツマミ(音量設定など、印があるボリューム類)を直接操作した場合、その時点 ですべてのツマミの設定がツマミ位置の調整値に戻ります。

# <span id="page-3-1"></span>◇コマンド一覧

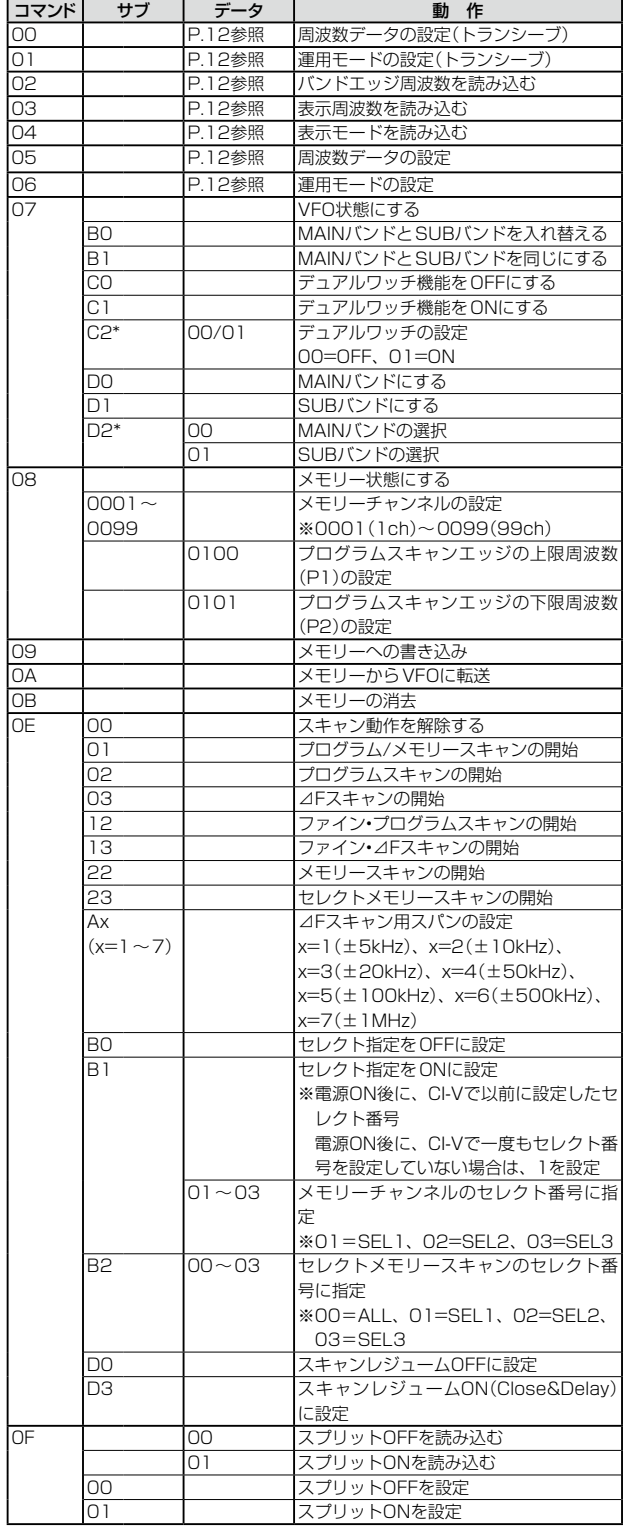

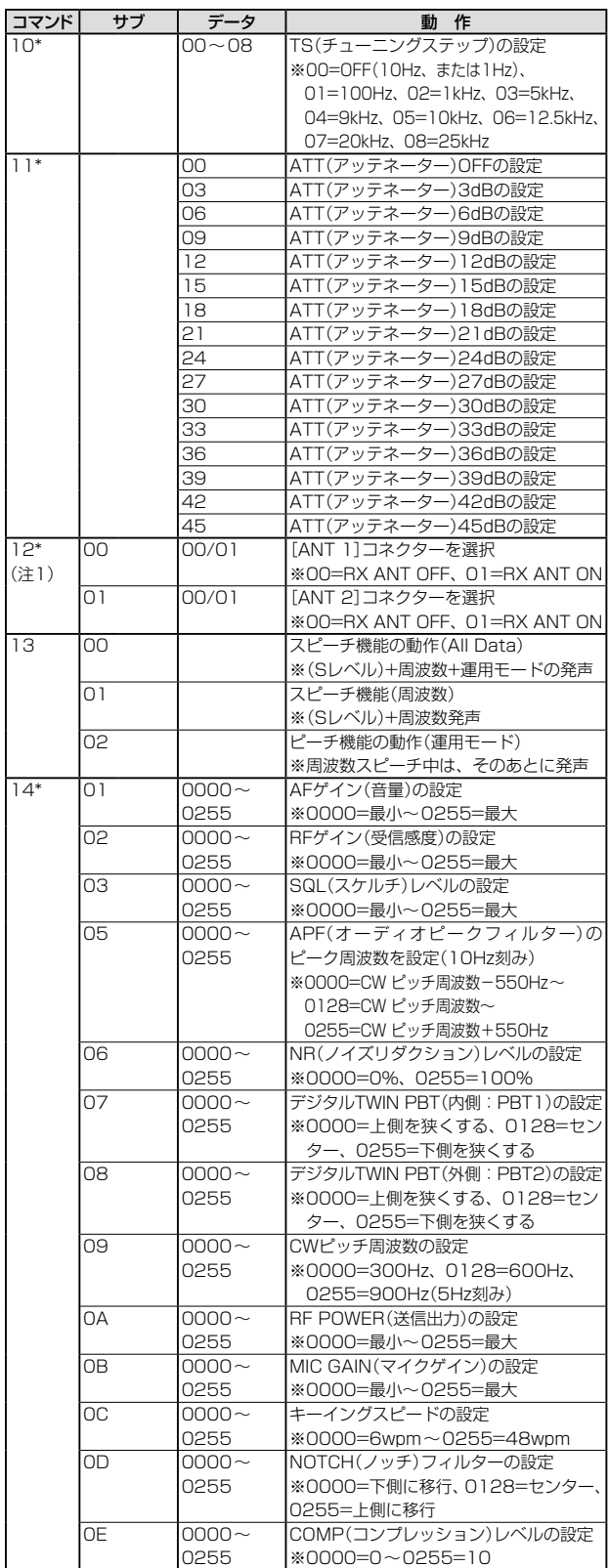

■ CI-Vについて

# ◇コマンド一覧(つづき)

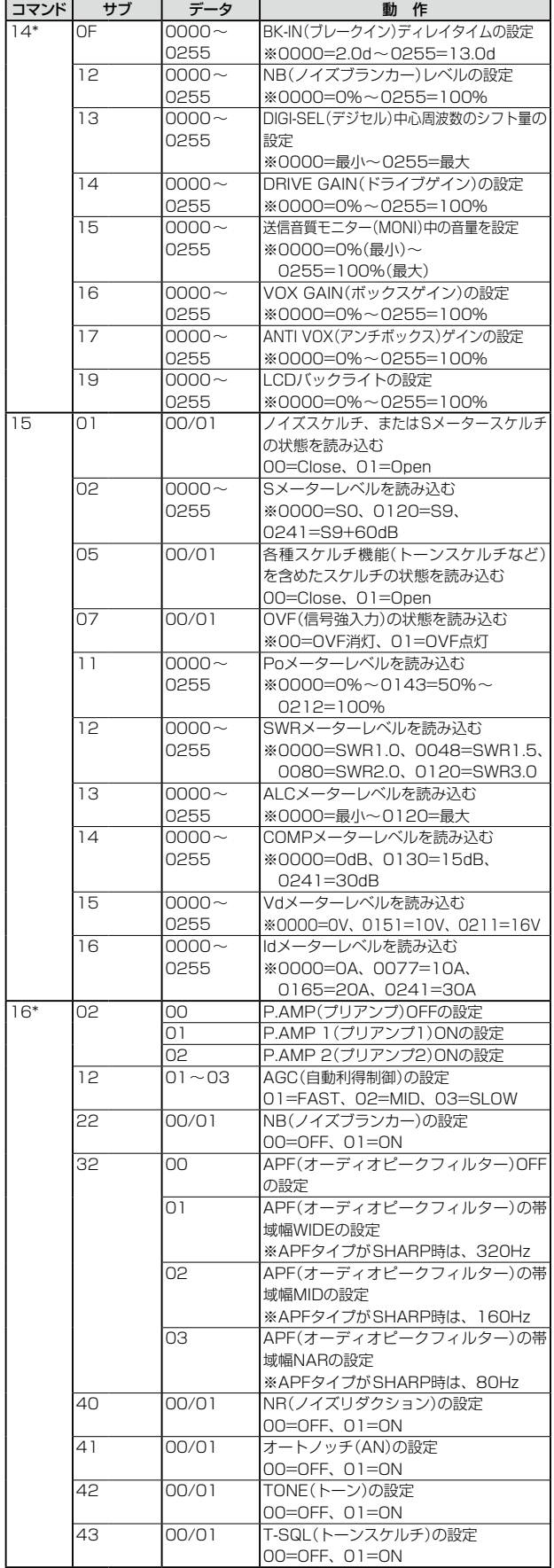

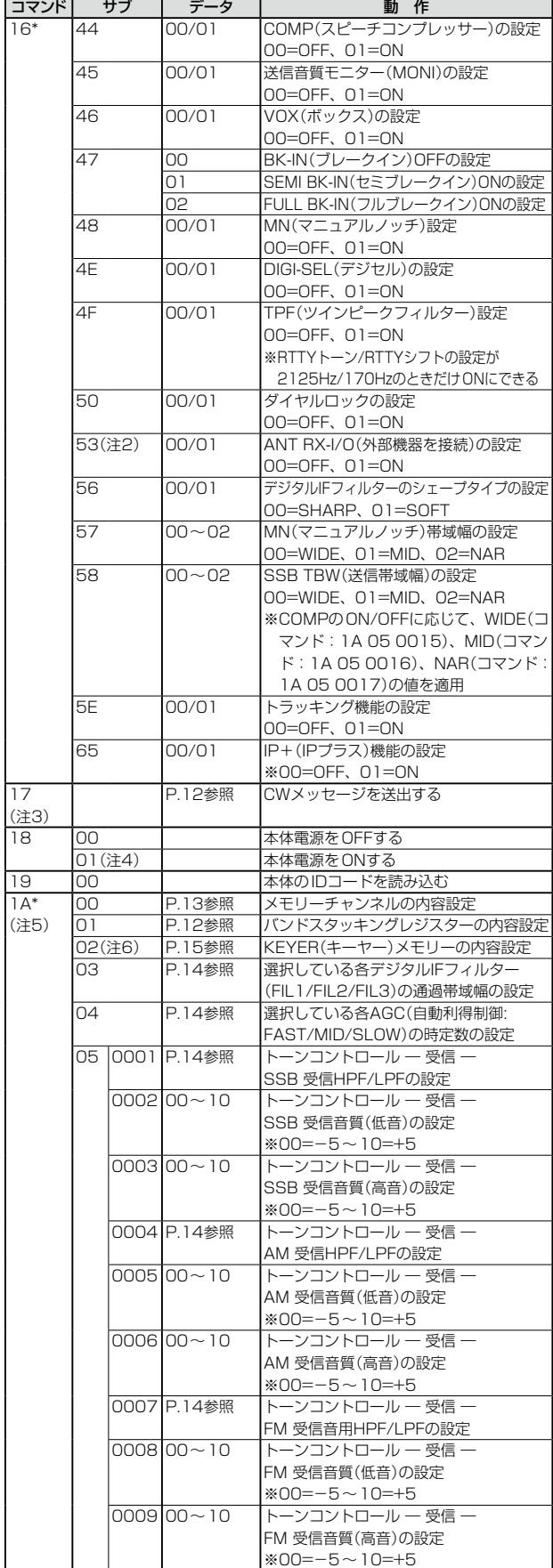

■ CI-Vについて

# ◇コマンド一覧(つづき)

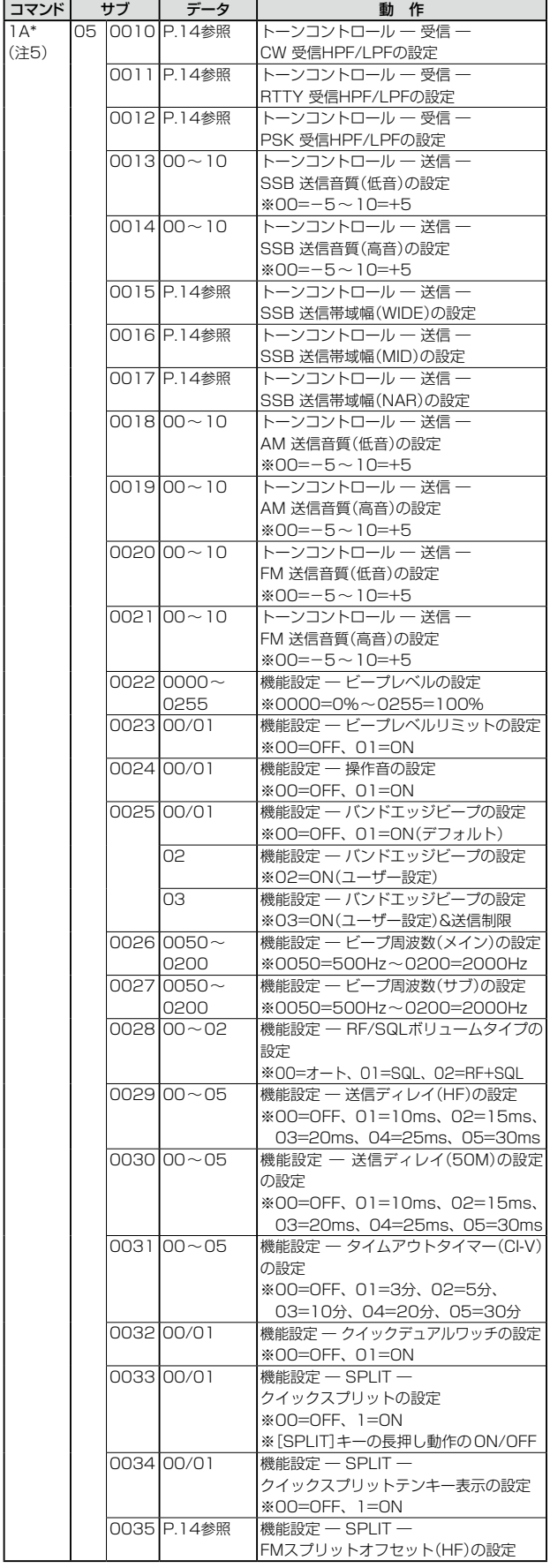

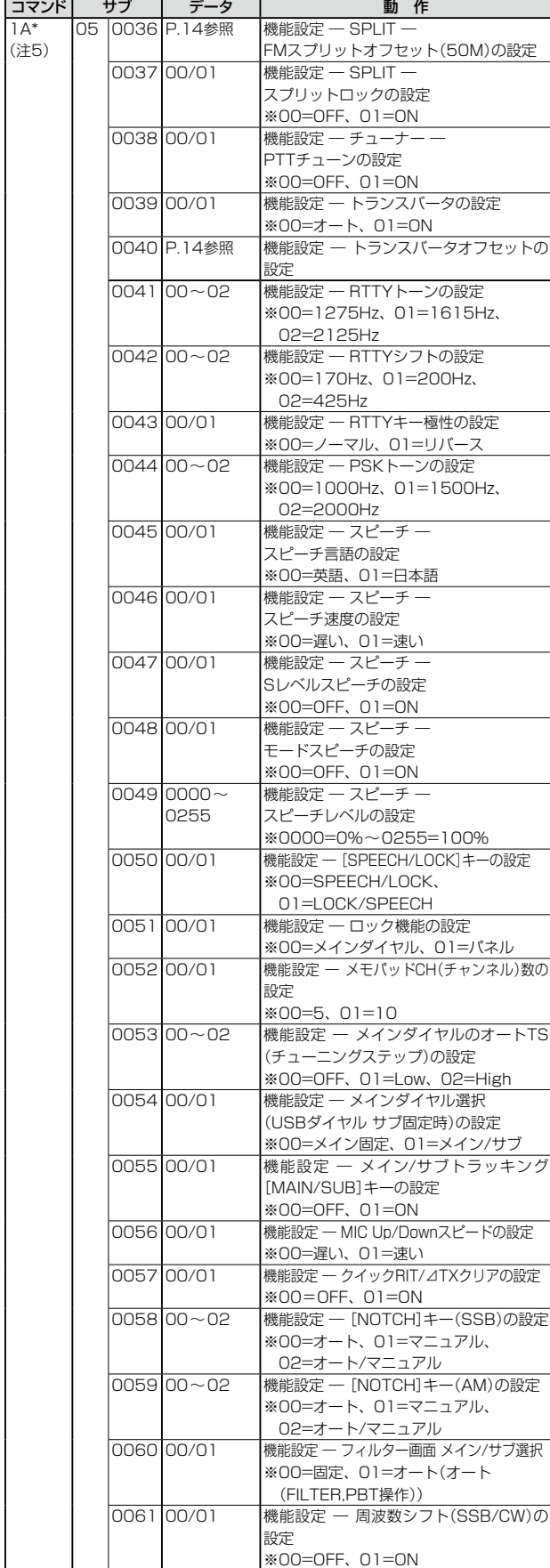

# ■ CI-Vについて

# ◇コマンド一覧(つづき)

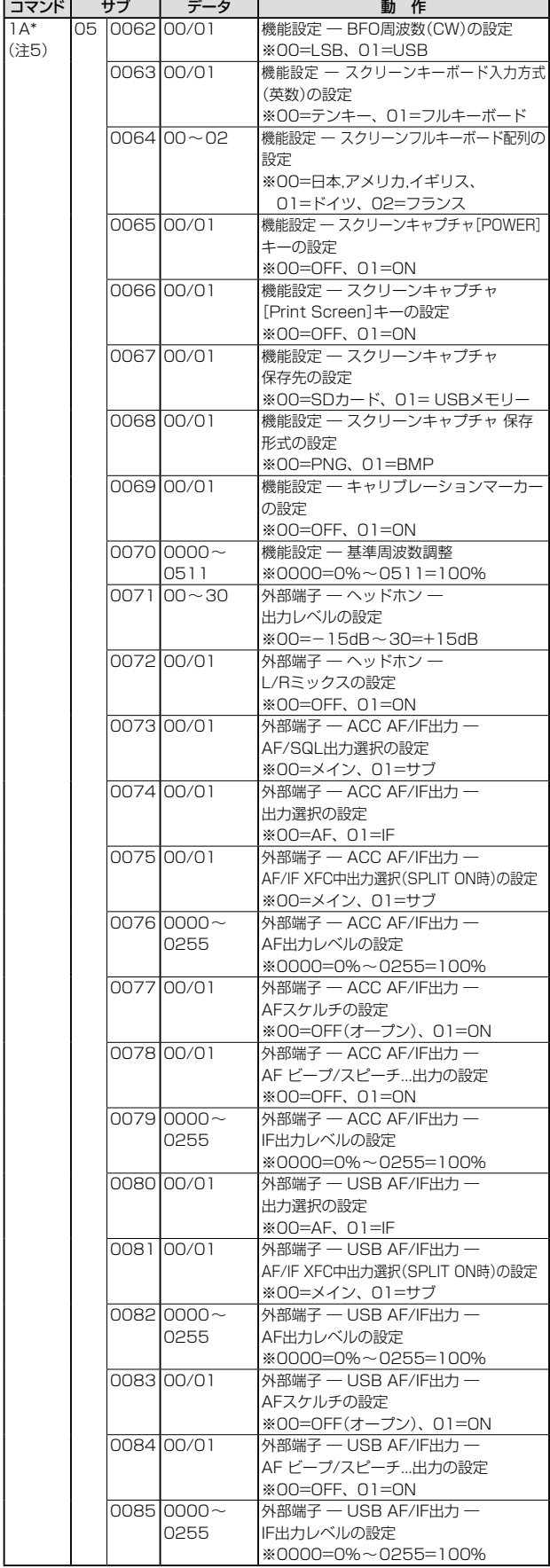

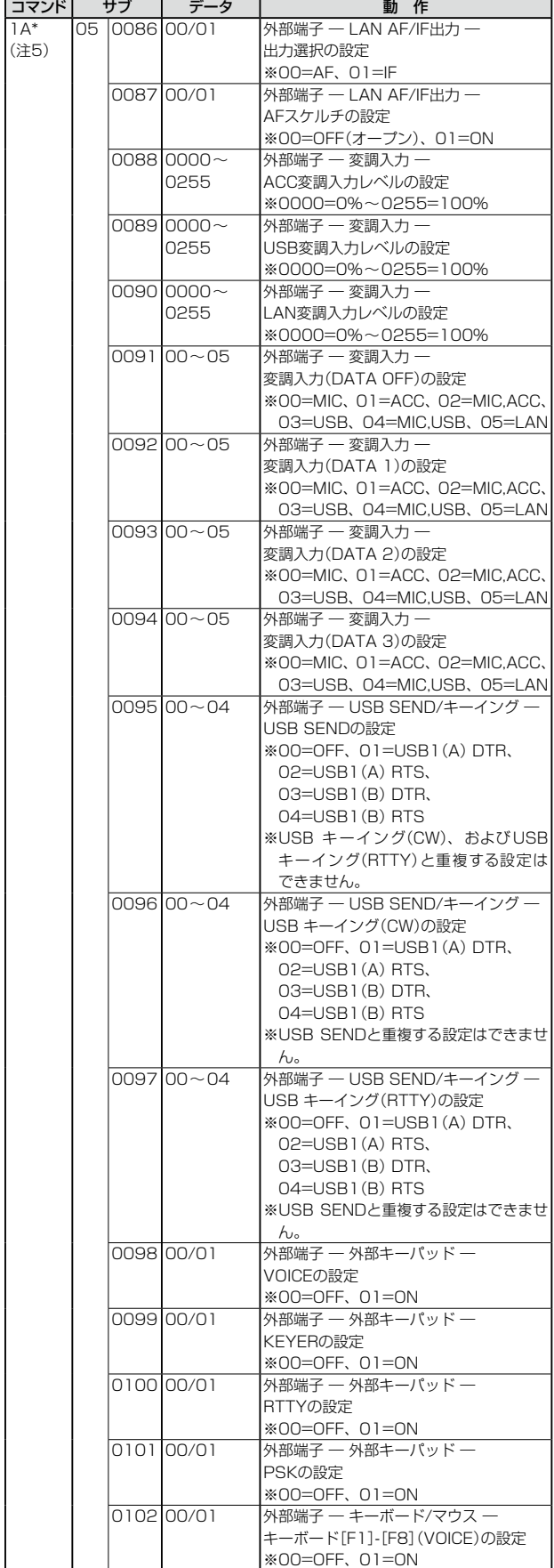

■ CI-Vについて

# ◇コマンド一覧(つづき)

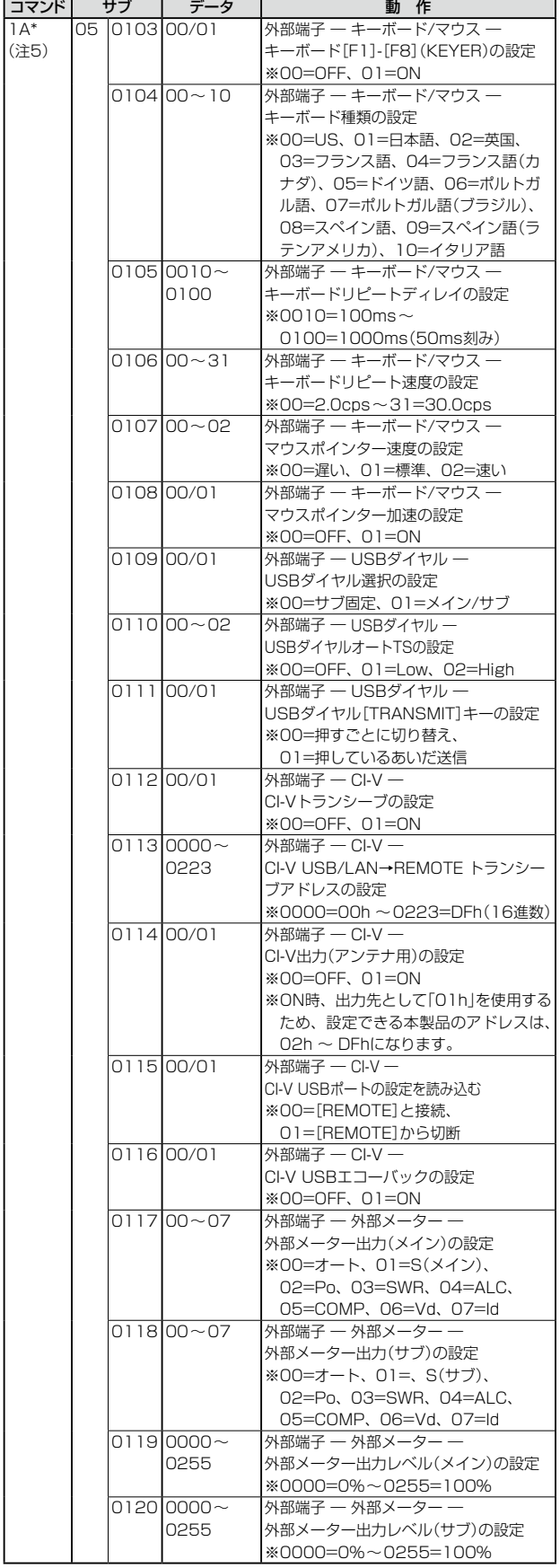

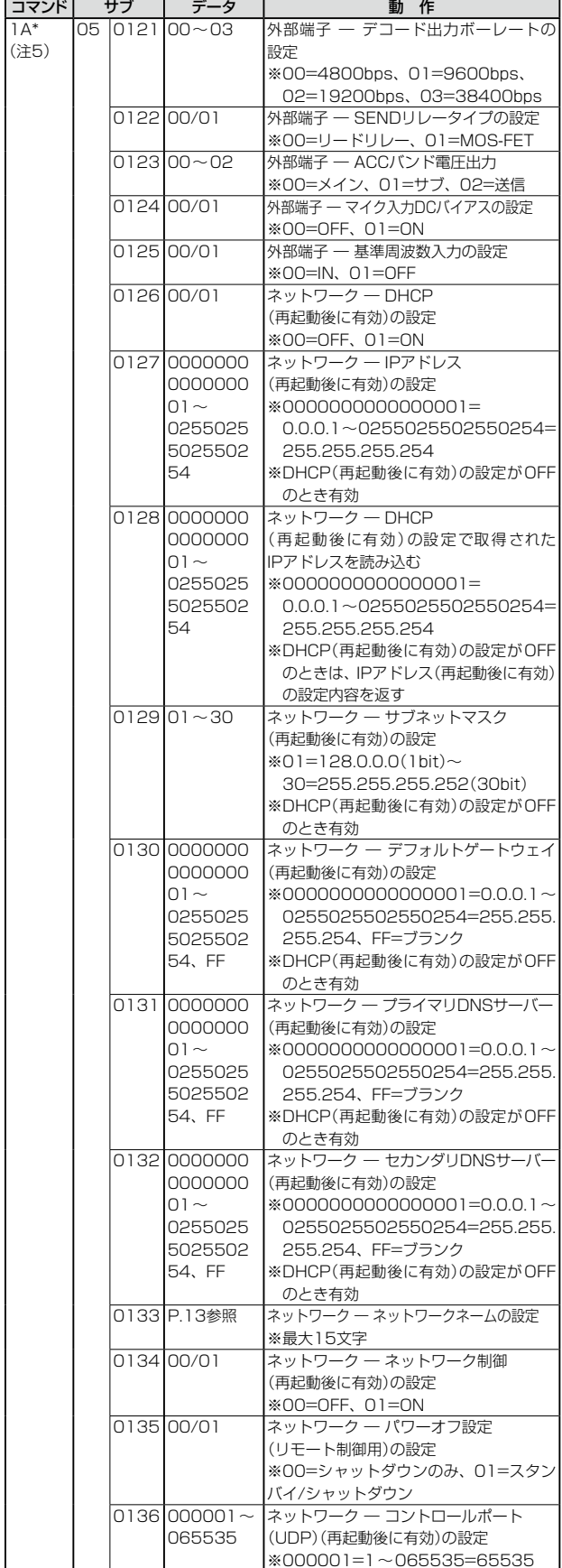

■ CI-Vについて

# ◇コマンド一覧(つづき)

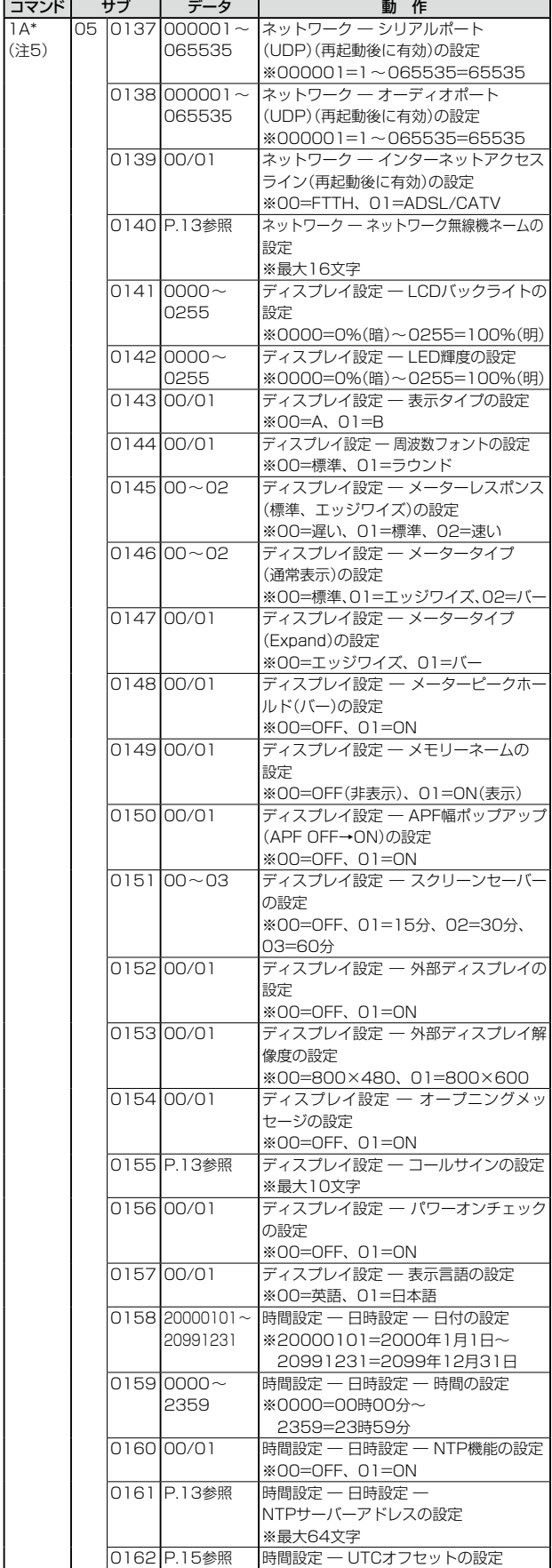

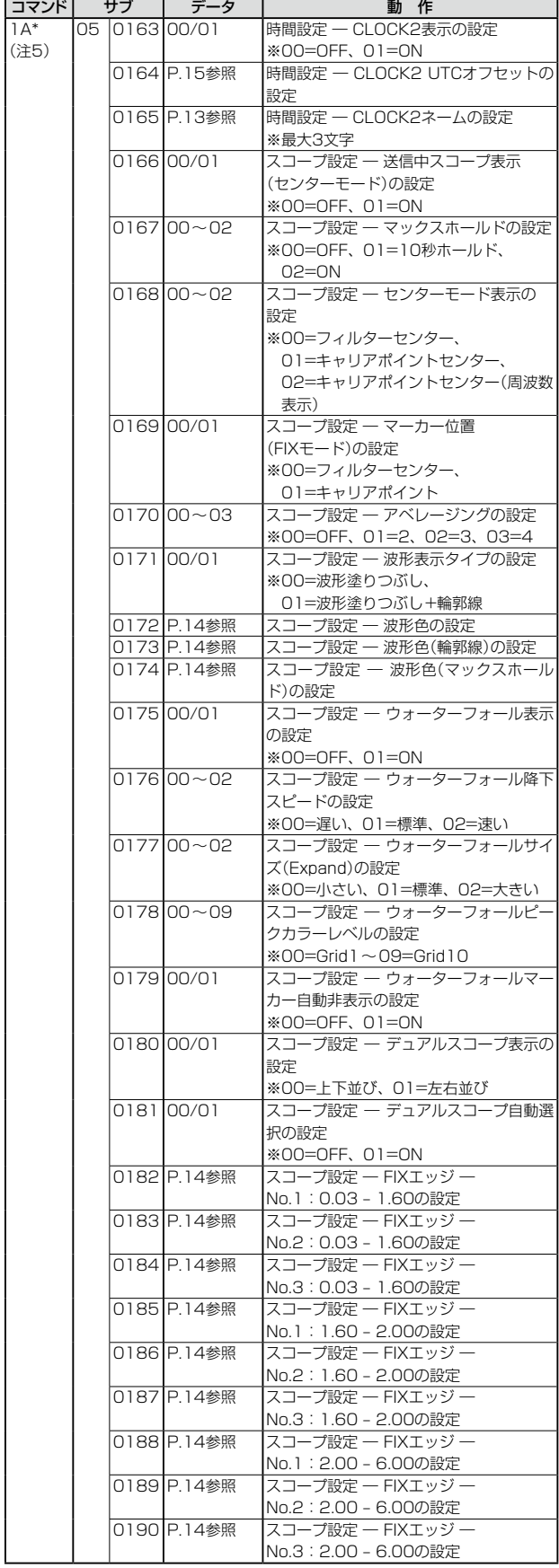

■ CI-Vについて

# ◇コマンド一覧(つづき)

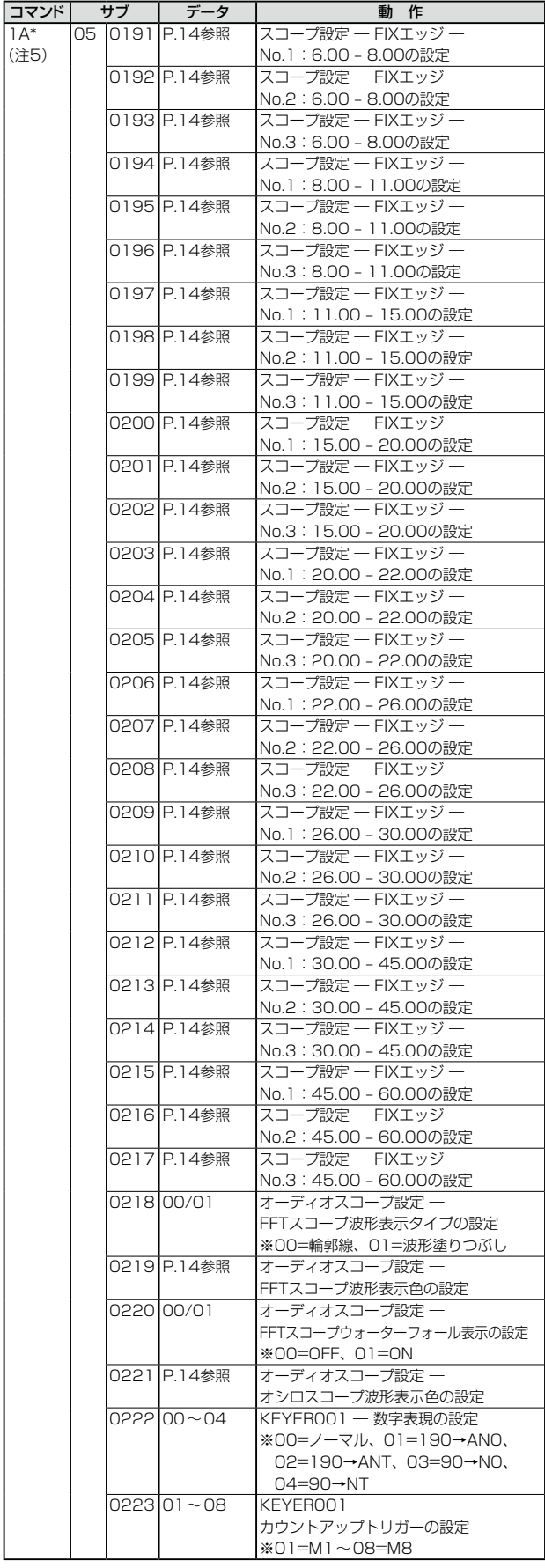

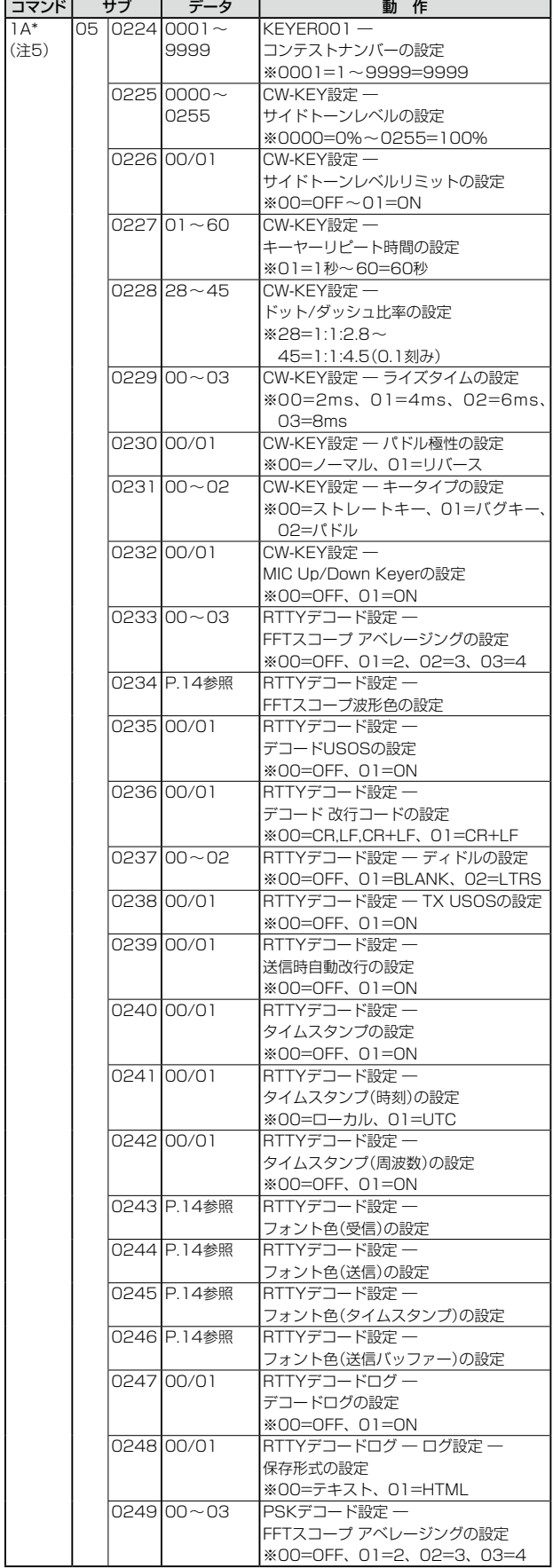

■ CI-Vについて

# ◇コマンド一覧(つづき)

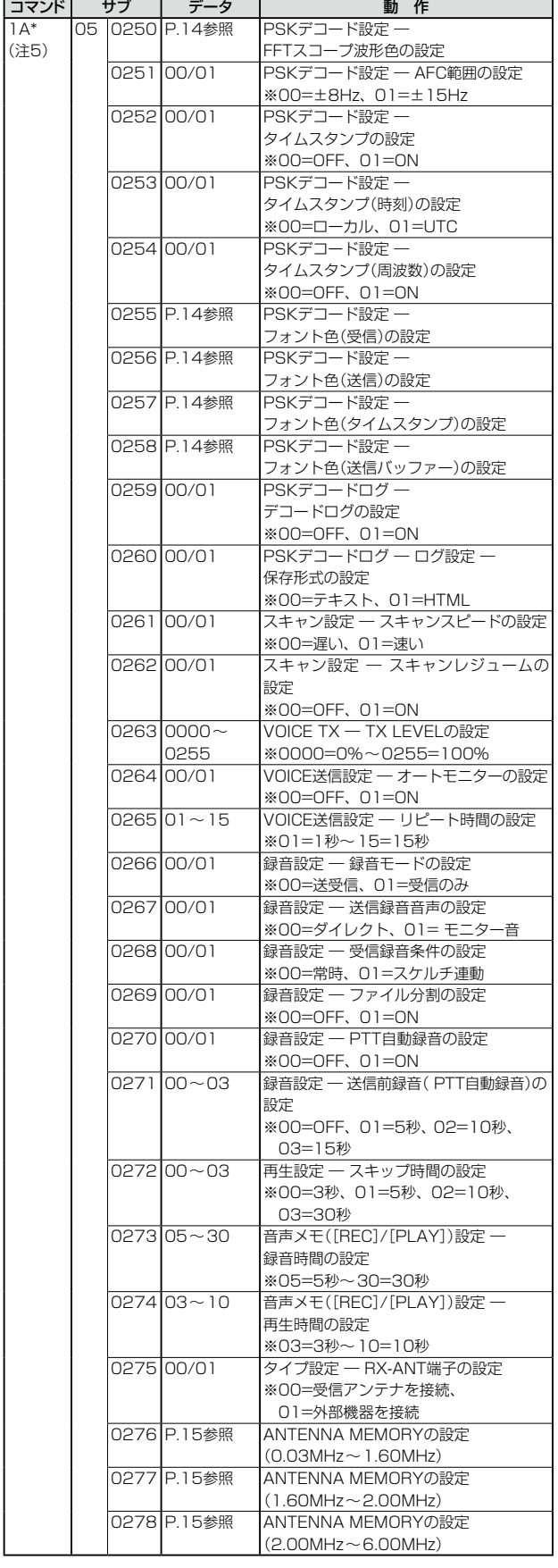

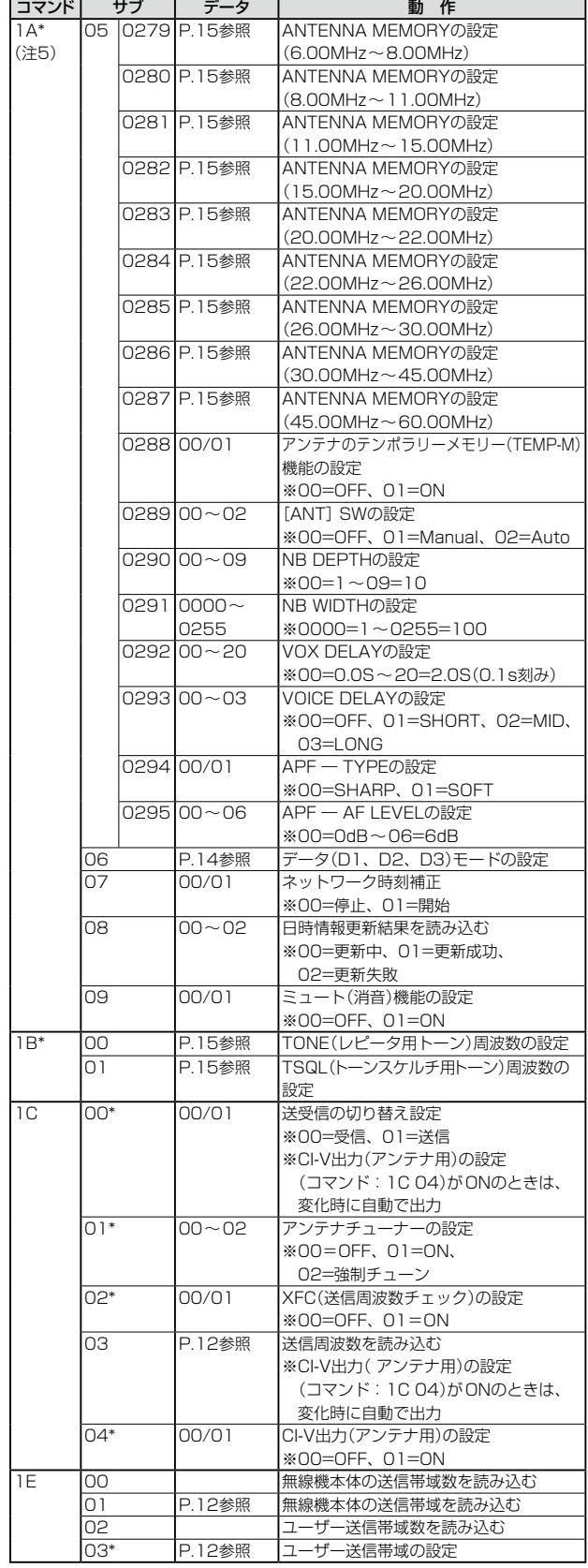

# ■ CI-Vについて

# ◇コマンド一覧(つづき)

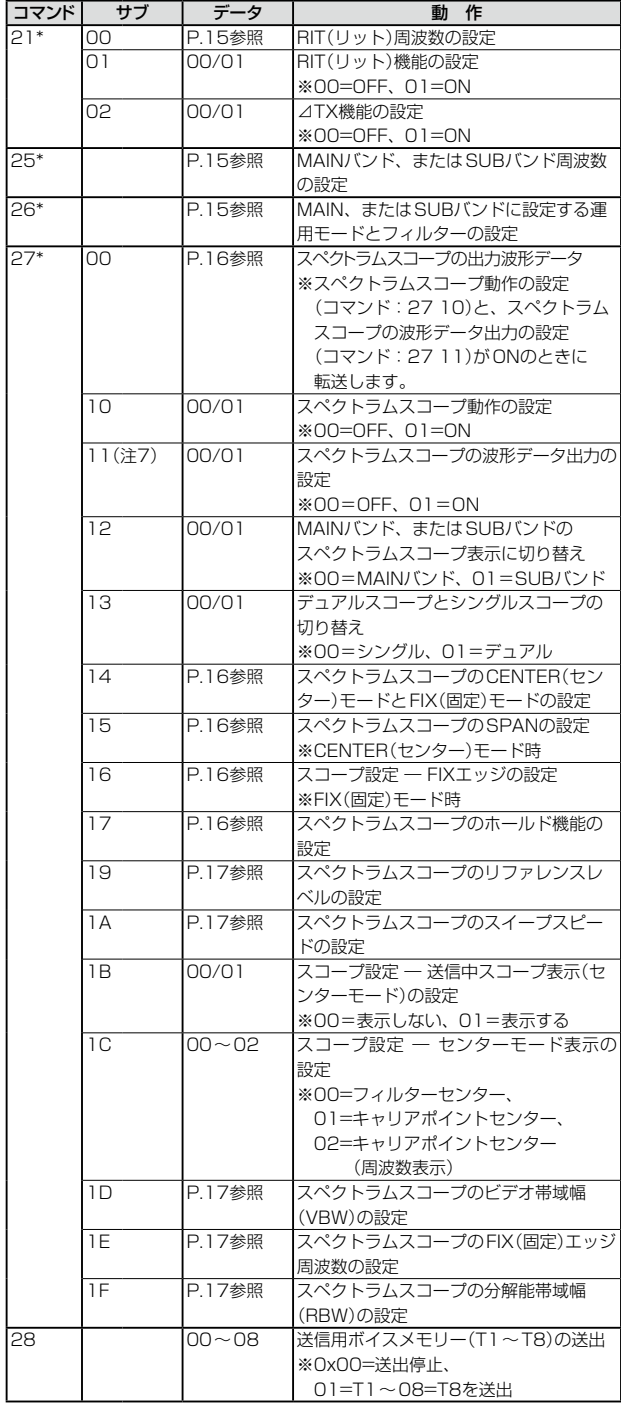

- ※「\*」マークの項目は読み込み/書き込みができます。
- 注1: 無線機本体でアンテナタイプ(TYPE)が「RX-I/O」に 設定されている場合の読み込みは、常に00(RX ANT OFF)で応答、01(RX ANT ON)での書き込みはエラー になります。
- 注2: 無線機本体でアンテナタイプ(TYPE)が「RX-ANT」に 設定されている場合の読み込みは常に00(OFF)で応 答、01(ON)での書き込みはエラーになります。
- 注3: 無線機がCWモードで送信状態、またはブレークイン機 能がONのときに、パソコンから送出すると、CWコー ドとして無線機から送信されます。
- 注4: 電源ONコマンド(18 01)は、本製品が電源OFF(スタ ンバイ/シャットダウン)のときに動作します。 シャットダウン時に電源ONコマンド(18 01)を送る 場合、基本フォーマットの前に「FE」を連続して送る必 要があります。 下記は、基本フォーマットの前に必要な「FE」の個数の
	- 目安です。 ・115200bps:150個 ・57600bps:75個
	- ・ 38400bps: 50個 ・19200bps:25個
	- ・ 9600bps: 13個 ・ 4800bps: 7個
- 例 : 4800bpsで通信している場合

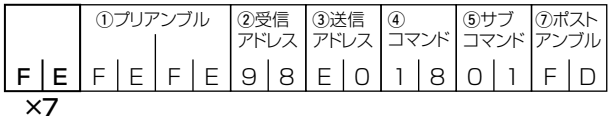

- 注5: 1A 05 0115、1A 05 0128、1A 08は、書き込み できません。
- 注6: カウンターを挿入するときは、ほかのチャンネルのカウ ンターをクリアにしてから挿入してください。
- 注7: [LAN]ポート、または後面の[USB 1]ポート\*に接続 するときだけ設定できます。
	- ★下記で、「CI-V USBポート」が「[REMOTE]から切 断」、「CI-V USBボーレート」が「115200」に設定さ れている必要があります。

**MENU** ≫ SET > 外部端子 > CI-V

※[REMOTE]ジャックに接続、または「CI-V USBポー ト」が「[REMOTE]と接続」で後面の[USB 1]ポート に接続するときは設定できません。

■ CI-Vについて

◇コマンド一覧(つづき)

#### <span id="page-12-0"></span>運用周波数データ

コマンド:00、03、05、1C 03

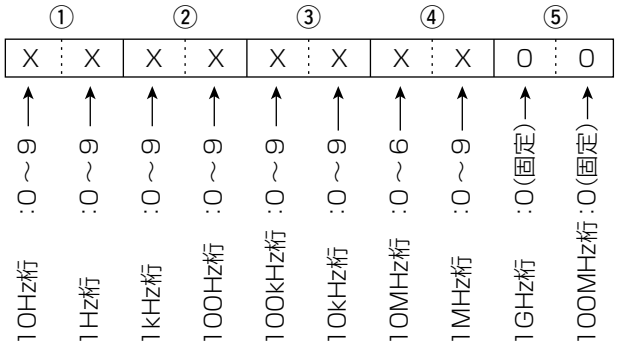

#### <span id="page-12-1"></span>運用モードデータ

コマンド:01、04、06

$$
\begin{array}{c|c}\n\textcircled{1} & \textcircled{2} \\
\hline\nX & X & X & X\n\end{array}
$$

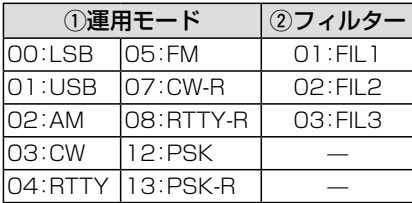

※コマンド01、06では、フィルターデータは省略できます。 省略した場合、コマンド01ではFIL1、コマンド06では指定 運用モードのデフォルトフィルター設定が選択されます。

#### <span id="page-12-3"></span>CWメッセージの送出データ

コマンド:17(全30文字) CWメッセージの送出文字コード

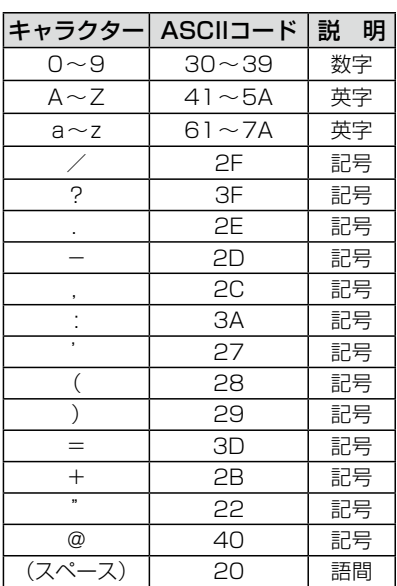

※FF:CI-Vでの送出を停止します。 ※「^」記号のあとは、文字間を詰めて送出します。 【例】 AR→^AR SOS→^SOS

<span id="page-12-2"></span>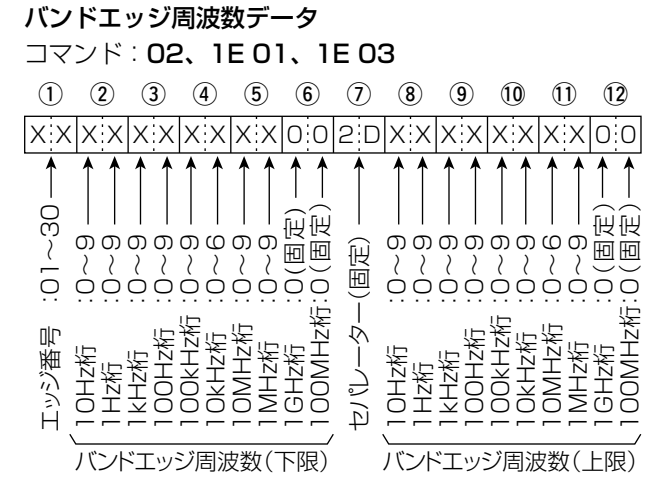

※バンドエッジ周波数を読み込む(コマンド: 02)場合は、1 (エッジ番号)を送出しない。

# <span id="page-12-4"></span>バンドスタッキングレジスターデータ コマンド:1A 01

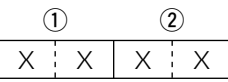

- ※ バンドスタッキングレジスターの設定には、下記を参照し て、運用バンドデータと、呼び出し順位データのあとに、 周波数など\*の情報を付加します。
	- \*: M-CHの内容データ(4)~17)をご参照ください。

(P[.13](#page-13-0))

#### (1)運用バンドデータ

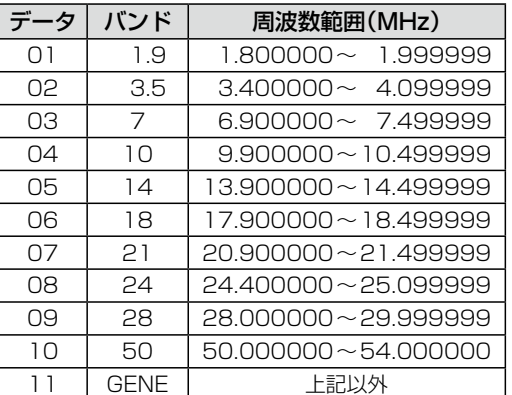

②呼び出し順位データ

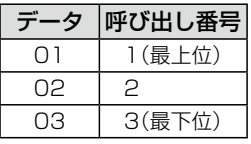

※バンドスタッキングレジスターの内容を読み込むには、上 記を参照して、運用バンドデータと、呼び出し順位データ を併せて入力します。

【例】21MHz帯の運用で古い情報(最下位)を指定するとき は、「0703」と入力します。

<span id="page-13-0"></span>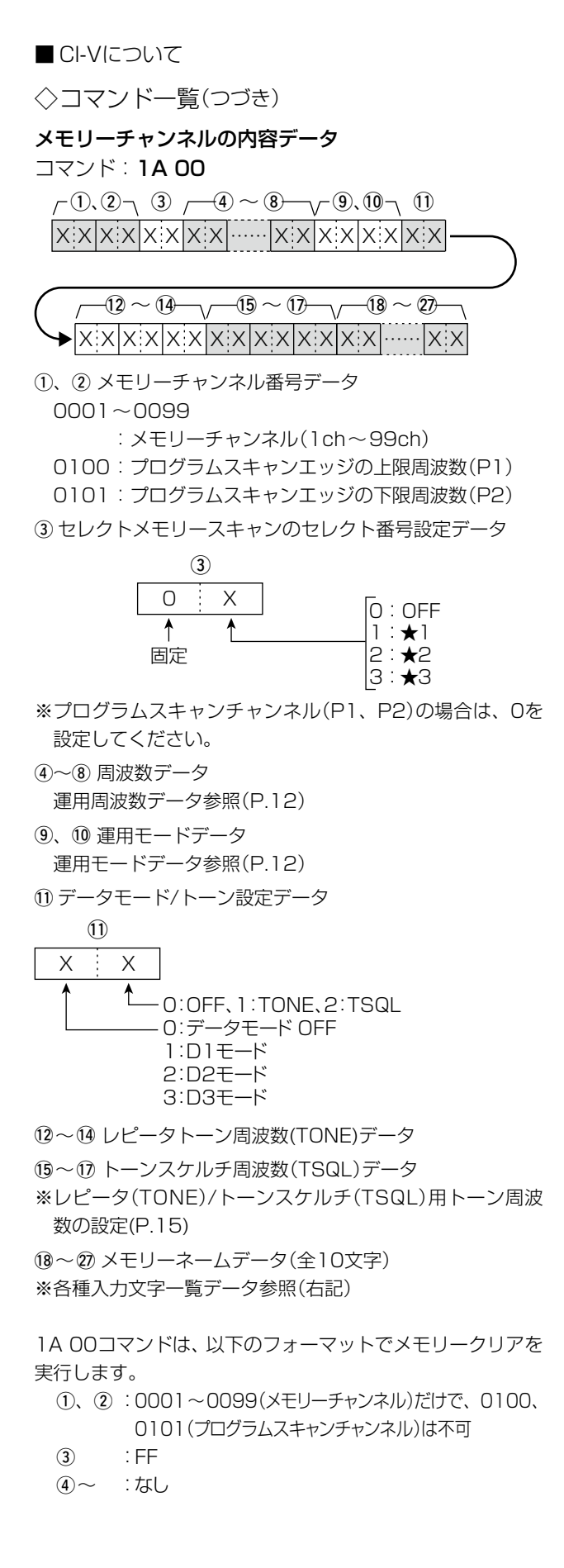

<span id="page-13-1"></span>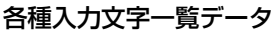

コマンド:1A 00、1A 05 0133、0140、0155、 0161、0165

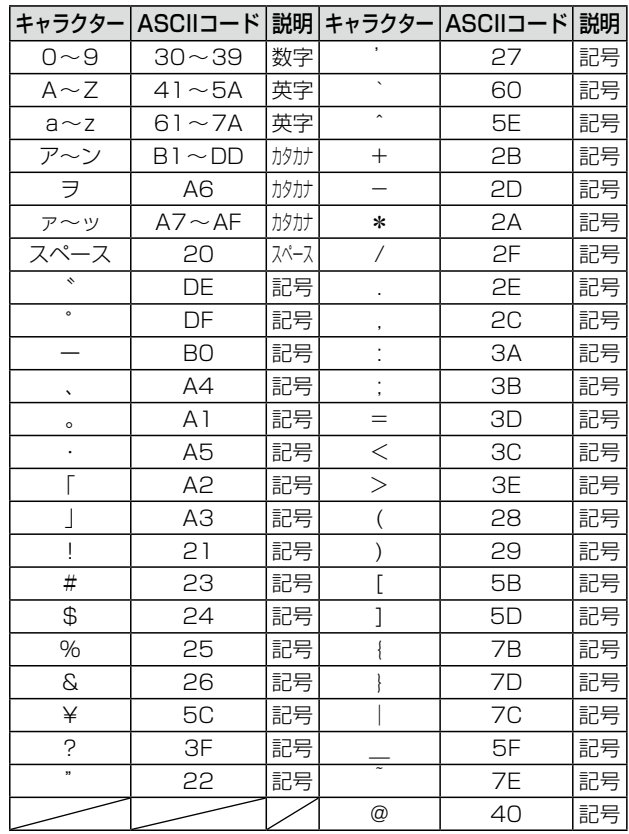

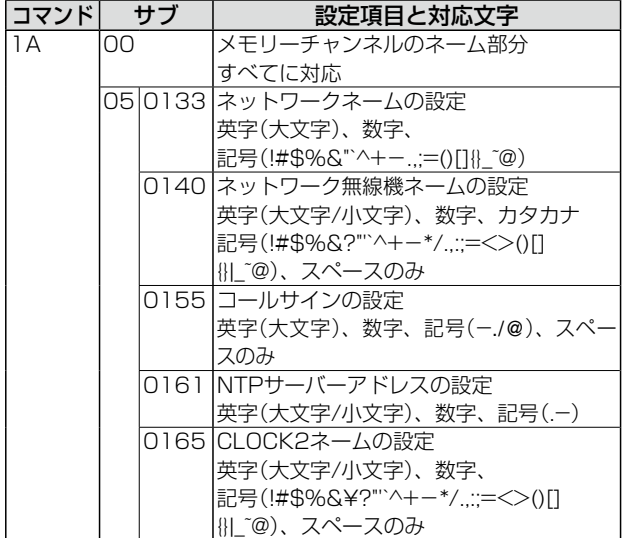

■ CI-Vについて

◇コマンド一覧(つづき)

#### <span id="page-14-7"></span>データ(D1、D2、D3)モードの設定 コマンド:1A 06

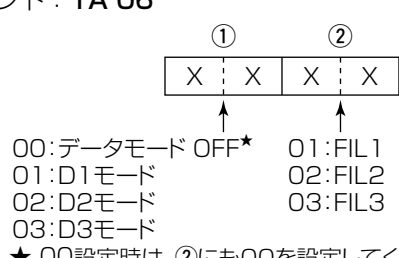

★ 00設定時は、2にも00を設定してください。

#### <span id="page-14-0"></span>デジタルIFフィルター(FIL1/FIL2/FIL3)の通過帯域幅 コマンド:1A 03

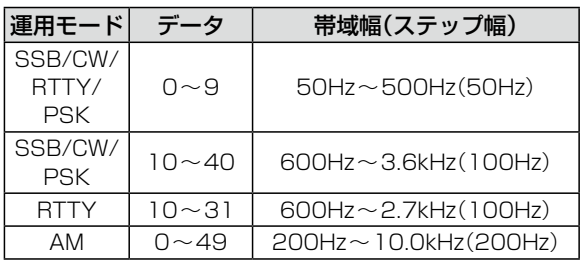

# <span id="page-14-1"></span>AGCの時定数(FAST/MID/SLOW)

コマンド:1A 04

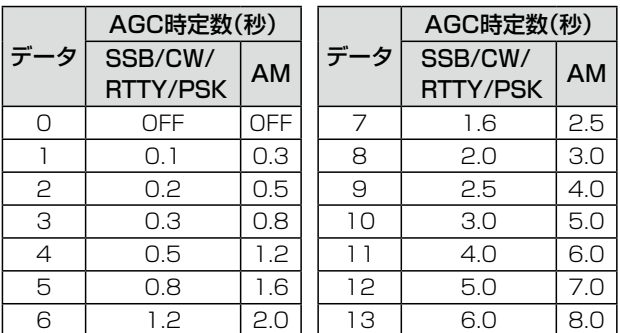

#### <span id="page-14-3"></span>SSB 送信帯域幅の設定

コマンド:1A 05 0015、1A 05 0016、

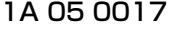

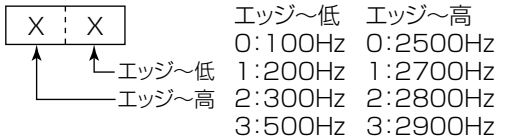

<span id="page-14-2"></span>運用モード別受信HPF/LPFの設定 コマンド:1A 05 0001、0004、0007、0010、 0011、0012

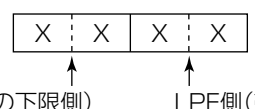

HPF側(帯域の下限側) 00 スルー  $01 \sim 20:100 \sim 2000$ Hz

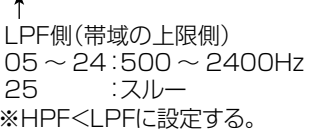

# <span id="page-14-6"></span>スコープ設定 ― FIXエッジ周波数の設定

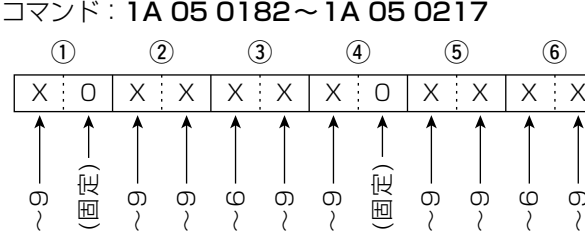

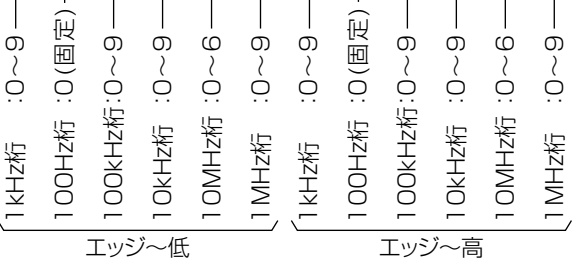

# <span id="page-14-5"></span>FFTスコープ/オシロスコープ波形表示色の設定、 PSK/RTTYフォント色(受信/送信)の設定

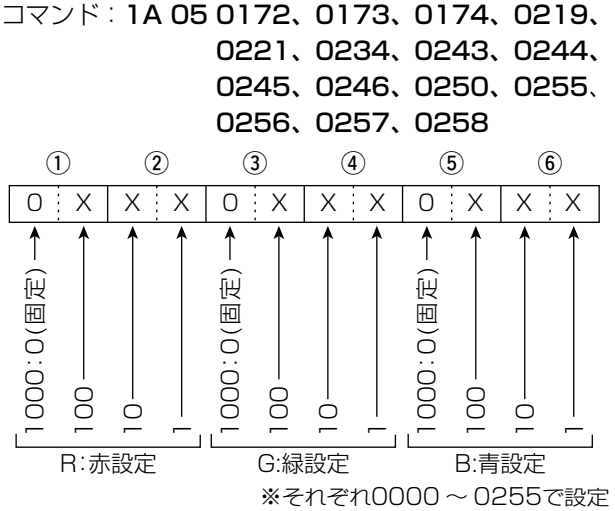

#### <span id="page-14-4"></span>スプリット/トランスバーターオフセット周波数の設定 コマンド:1A 05 0035、0036、0040

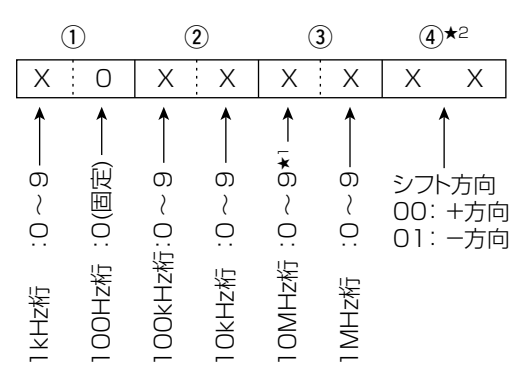

- ★1 上記のデータにしたがって、スプリットオフセット周波数 (10MHz桁は0で固定)、トランスバーターオフセット周波 数(10MHz桁は0~9で設定)で読み込んでください。
- ★2 トランスバーターオフセット周波数の設定では、シフト方 向の指定コマンドは不要です。

## ■ CI-Vについて

◇コマンド一覧(つづき)

# <span id="page-15-0"></span>KEYERメモリー(M1~M8)の入力文字コード表 コマンド:1A 02

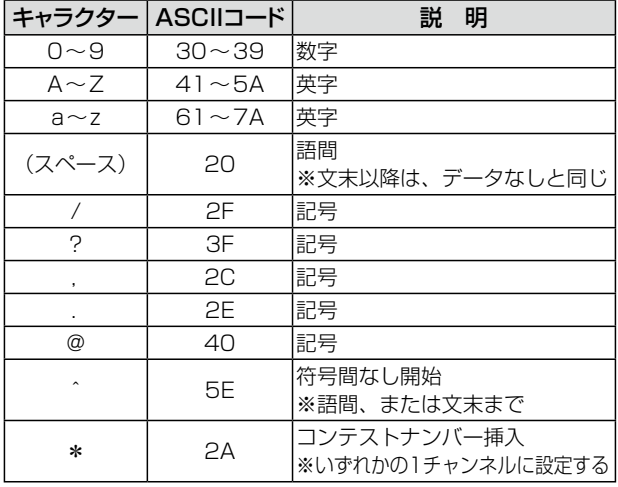

※コンテストナンバーを挿入する場合、別チャンネルにコン テストナンバーが設定されているときは、FAを返す。

※文末以降のスペースは省略できます。

※メモリーをクリアする場合、スペース1個は必要です。

# KEYERメモリー(M1~M8)のメッセージデータ

コマンド:1A 02

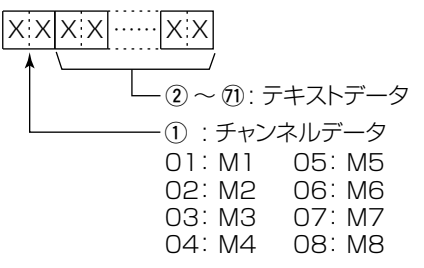

#### <span id="page-15-1"></span>UTCオフセットの設定

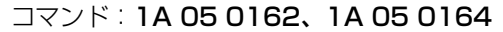

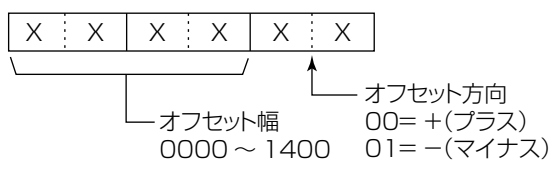

#### <span id="page-15-2"></span>ANTENNA MEMORYの設定

#### コマンド:1A 05 0276~0287

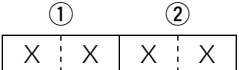

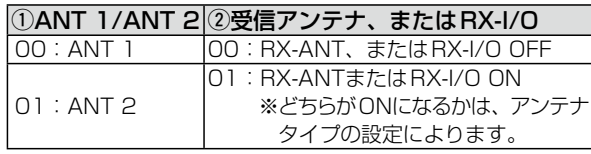

#### <span id="page-15-4"></span>RIT周波数の設定

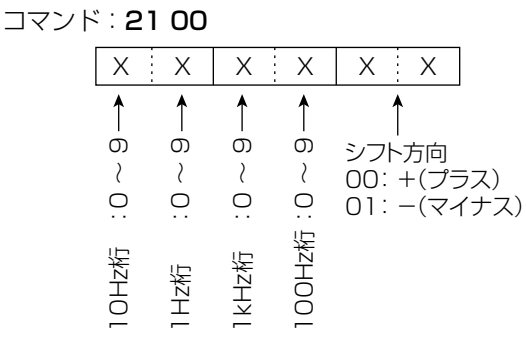

# <span id="page-15-3"></span>レピータ(TONE)/トーンスケルチ(TSQL)用トーン周 波数の設定

#### コマンド:1B 00、1B 01

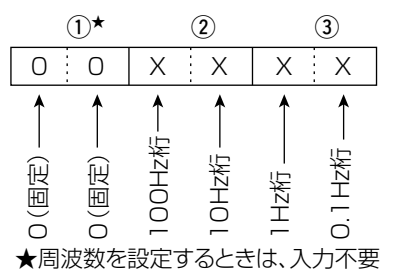

#### <span id="page-15-5"></span>MAINバンド、またはSUBバンド周波数の設定 コマンド:25

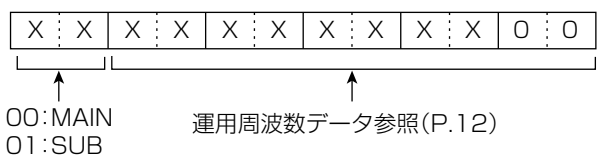

#### <span id="page-15-6"></span>MAIN、またはSUBバンドに設定する運用モードと フィルターの設定

コマンド:26

データモードの設定、およびフィルターの設定が省略できます。 ※省略した場合、データモードOFFと指定運用モードのデ フォルトフィルター設定が選択されます。

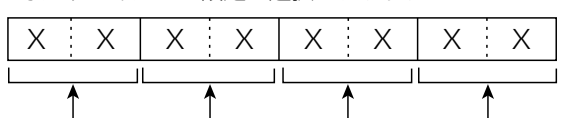

00: MAIN ①運用モード 2データモード 3フィルター 01:SUB

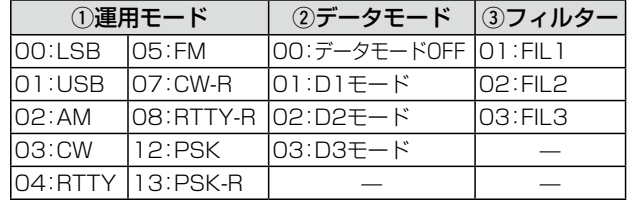

■ CI-Vについて

◇コマンド一覧(つづき)

<span id="page-16-0"></span>スペクトラムスコープの出力波形データ コマンド:27 00

スペクトラムスコープの波形データを無線機から出力しま す。

> $(1)$   $(2)$   $(3)$   $(4)$   $(5)$   $(6)$   $(7)$  $x \times x$  x  $x \times x$   $x \times x$   $x \times x$   $x \times x$   $...$   $x \times x$

qMAIN/SUBデータ:00=MAIN、01=SUB

- $(2)$ 分割番号 $(NOW)$ : 01~15
- e分割番号(MAX):01=LAN、15=USB
- ◎[USB 1]ポートから出力する場合は、データを15分割 して出力します。
- ◎[LAN]ポートから出力する場合は、データが一括で出力 されます。
- ※分割番号(NOW)とは、分割したうちの何番目かを指しま す。
	- 分割番号(MAX)とは、分割総数を指します。
	- 例) 15分割中の5分割目を送信する場合、分割番号 (NOW)は5、分割番号(MAX)は15となります。
- ◎[USB 1]ポートから出力する場合は、分割番号(NOW) が1番目のデータには、波形データ(の)を乗せません。 2番目以降のデータは、MAIN/SUBデータ(1))、分割番 号(NOW)(2)、分割番号(MAX)(3)、波形データ(7) を乗せます。
- rCENTER(センター)モード/FIX(固定)モード :00=CENTERモード、01=FIXモード
- 6波形情報

CENTERモードかFIXモードで異なります。

◎CENTERモードの場合

:センター周波数+スパン ※運用周波数データ(P[.12](#page-12-0)) ※バンドスコープのスパンの設定 (センターモード時のみ)(2~6) (右上参照)

- ◎FIXモードの場合
- :下限周波数+上限周波数 ※スペクトラムスコープのFIX(固定)エッ ジ周波数の設定(3~02)(P.[17\)](#page-17-0)
- yOut of Range :00=レンジ範囲内、01=レンジ範囲外 ※Out of Rangeの場合は、波形がない ため、波形データ(7)は乗せません。
- u波形データ :0~200=データ範囲 689=データ長

<span id="page-16-1"></span>スペクトラムスコープのCENTERモードと FIXモードの設定 コマンド:27 14

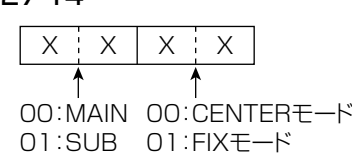

# <span id="page-16-2"></span>スペクトラムスコープのSPANの設定

#### (CENTERモード時)

# コマンド:27 15

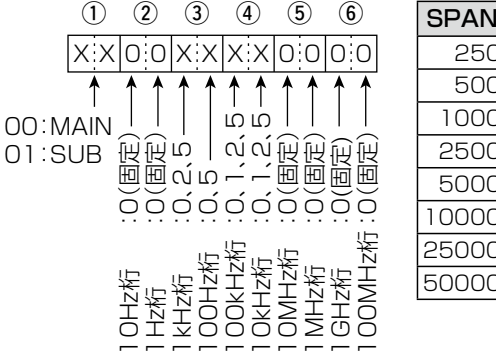

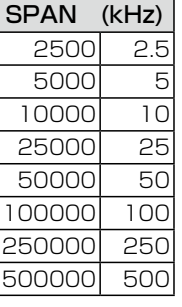

<span id="page-16-3"></span>スコープ設定 ― FIXエッジの設定(FIXモード時) コマンド:27 16

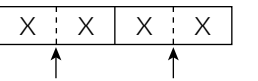

00:MAIN 01:FIXエッジ No.1 01:SUB 02:FIXエッジ No.2 03:FIXエッジ No.3

<span id="page-16-4"></span>スペクトラムスコープのホールド機能の設定 コマンド:27 17

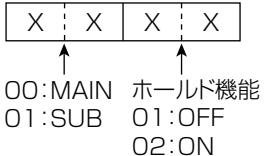

### ■ CI-Vについて

◇コマンド一覧(つづき)

### <span id="page-17-1"></span>スペクトラムスコープのリファレンスレベルの設定 コマンド:27 19

※MAINとSUBで共通の設定です。 ※設定範囲: -30.0~+10.0dB(0.5dB刻み)

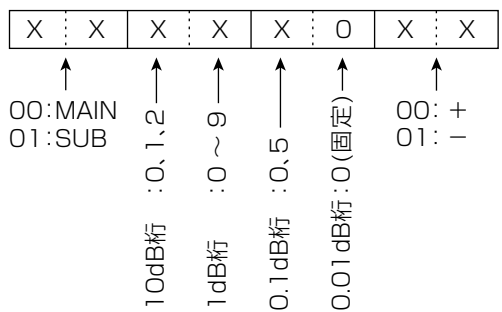

# <span id="page-17-2"></span>スペクトラムスコープのスイープスピードの設定 コマンド:27 1A

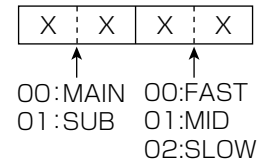

# <span id="page-17-3"></span>スペクトラムスコープのビデオ帯域幅(VBW)の設定 コマンド:27 1D

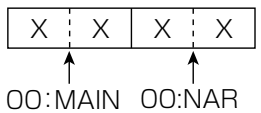

01:SUB 01:WIDE

# <span id="page-17-4"></span>スペクトラムスコープの分解能帯域幅(RBW)の設定 コマンド:27 1F

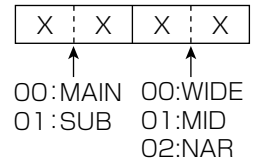

#### <span id="page-17-0"></span>スペクトラムスコープのFIXエッジ周波数の設定 コマンド:27 1E

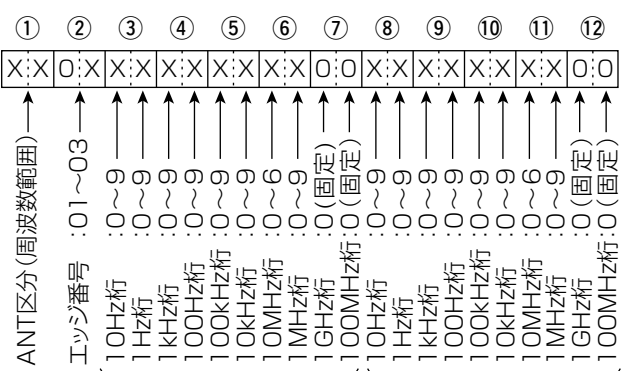

※100Hz桁未満の入力は、無視(エラーに)しない -<br>バンドエッジ周波数(下限) バンドエッジ周波数(上限)

#### qANT区分(周波数範囲)

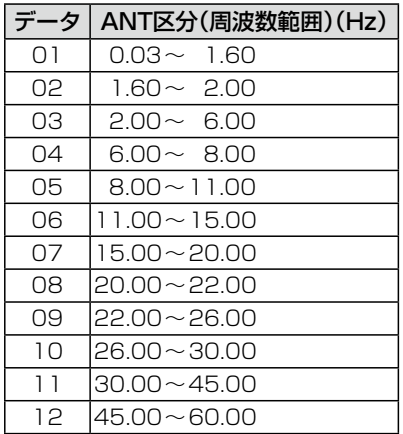

w エッジ番号:01=1、O2=2、03=3

高品質がテーマです。